# Annex I, Part 4

# MANUAL FOR QUEST3+ ONLINE SUBMISSION FOR COSMETIC NOTIFICATION

This manual explains step-by-step instruction to conduct the cosmetic online submission including application for the listing of new cosmetic ingredient, cosmetic manufacturer, assembler and importer, Certificate of Free Sales and notification exemption for market sampling and in-house evaluation.

#### TABLE OF CONTENT

|    | Content                                                                 | Page |
|----|-------------------------------------------------------------------------|------|
| 1) | New Notification Submission                                             | 2    |
|    | Not Listed Local Manufacturer and Local Primary Assembler               | 9    |
|    | Not Listed Foreign Manufacturer/Foreign Primary Assembler/ Local        | 10   |
|    | Secondary Assembler/ Foreign Secondary Assembler/ Importer/ Distributor |      |
|    | Not Listed Substance                                                    | 14   |
| 2) | Notification Renewal                                                    | 21   |
| 3) | Notification Withdrawal                                                 | 22   |
| 4) | Notification Changes                                                    | 23   |
| 5) | Notification Note                                                       | 24   |
| 6) | Application for Certificate of Free Sale (CFS)                          | 25   |
| 7) | Permit Application for Market sampling and In House Evaluation          | 29   |
| 8) | Search Section                                                          | 34   |
|    | i. Notification Status                                                  | 34   |
|    | ii. Payment History                                                     | 35   |
|    | iii. Cosmetic Substance                                                 | 37   |

#### 1) New Notification Submission

**Step 1**: Click on **Registered User** to login. Key in the username and password, then Click **Login.** 

For example: Username: Ariel Password: Quest3plus

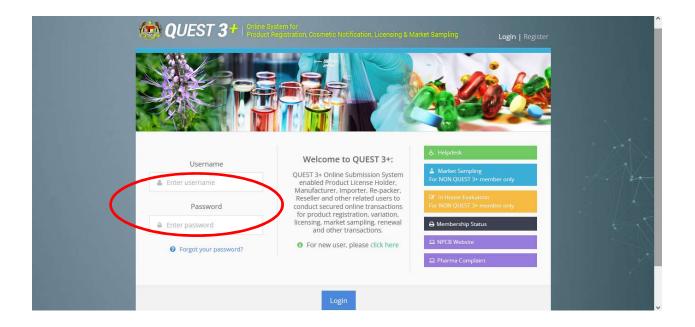

# **Step 2:** Click on **Cosmetic Notification** to proceed with cosmetic notification online submission.

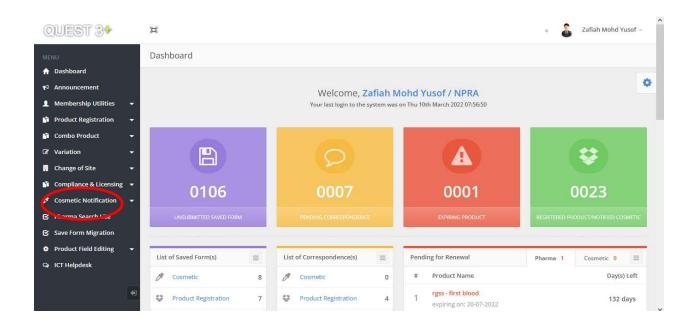

Note: All information keyed-in in each section will be automatically saved. You can view the information in the **Saved Form**. The information will be kept for 30 calendar days.

# **Step 3:** Click on **Notification** and then **Application Form** to proceed with new notification submission.

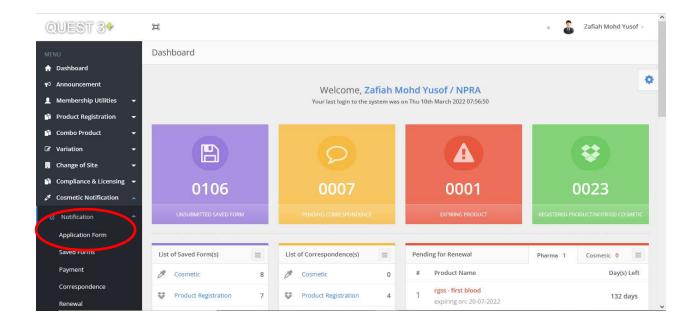

# Step 4: Select product category i.e. New Product or Product Variance to proceed

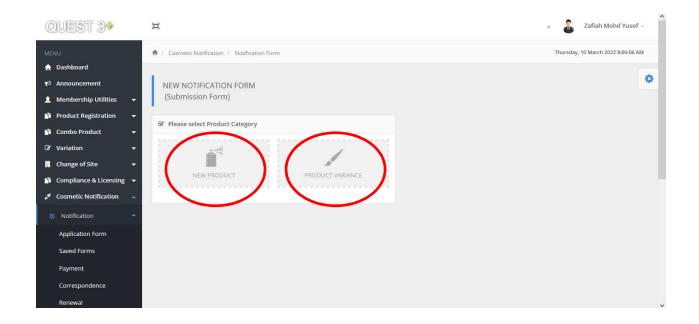

# Step 5:

# Section A = Company Details

The information in this section is automatically retrieved from the Quest Membership's details.

| QUEST 3+                                       | (m)                                                         |                                                           |                 | •             | &                 |                 |
|------------------------------------------------|-------------------------------------------------------------|-----------------------------------------------------------|-----------------|---------------|-------------------|-----------------|
| MENU                                           | ♠ / Cosmetic Notification / Notification Form /             | New Product                                               |                 |               | Monday, 22 August | 2016 2:38:11 PM |
| Membership Utilities     Cosmetic Notification | NEW NOTIFICATION FORM<br>(Notification Form For New Product | )                                                         |                 |               |                   | ٥               |
| 🖾 Notification 🔺                               |                                                             |                                                           | Section A - B   | Section C - F | Section G - H     | Section I       |
| Application Form<br>Saved Forms                | Section A : COMPANY DETAILS                                 |                                                           |                 |               |                   |                 |
| Payment<br>Correspondence                      |                                                             | Particular of cosmetic notificat                          | ion holder      |               |                   |                 |
| Renewal                                        | Business Reg. No.                                           |                                                           |                 |               |                   |                 |
| Withdrawal                                     | Company Name                                                |                                                           |                 |               |                   |                 |
| Notification Changes<br>Notification Note      | Company Address                                             |                                                           |                 |               |                   |                 |
| 里 Certificate of Free Sale ▼                   | Telephone No.                                               |                                                           |                 |               |                   |                 |
| 豊 Permit Application 🛛 👻                       | Fax No.                                                     |                                                           |                 |               |                   |                 |
| Q Search 🚽                                     |                                                             | <ul> <li>Particulars of person representing th</li> </ul> | e local company |               |                   |                 |
| +                                              | Person Name                                                 |                                                           |                 |               |                   |                 |
|                                                | MyKad No. / Passport No.                                    |                                                           |                 |               |                   |                 |
|                                                | Designation                                                 |                                                           |                 |               |                   |                 |
|                                                | Mobile No.                                                  |                                                           |                 |               |                   |                 |
|                                                | Email Address                                               |                                                           |                 |               |                   |                 |
|                                                |                                                             |                                                           |                 |               |                   |                 |

#### Step 6:

#### Section B = Particulars of Product

Complete each field in this section, then click Next.

| QUEST 3+                   | ц                                                                                                    | <ul> <li>Zafiał</li> </ul> | n Mohd Yusof + |
|----------------------------|----------------------------------------------------------------------------------------------------|----------------------------|----------------|
| MENU<br>🛧 Dashboard        | Section B : PARTICULARS OF PRODUCT                                                                              |                            |                |
| 📢 Announcement             |                                                                                                    |                            | \$             |
| 👤 Membership Utilities 🛛 👻 | Please complete product particulars below and proceed accordingly.                                              |                            |                |
| 🛐 Product Registration 🛛 👻 | Product Name *                                                                                                  |                            |                |
| 👔 Combo Product 🛛 👻        | (Product Name shall include trade mark/brand name together with an invented name. Example: ABC Whitening Cream) |                            |                |
| 🕼 Variation 🗸 🗸            |                                                                                                    |                            |                |
| 🛃 Change of Site 🛛 🔫       | Product Type *                                                                                                  |                            |                |
| 🛐 Compliance & Licensing 👻 |                                                                                                    |                            |                |
| 🖋 Cosmetic Notification 🔺  | Skin whitening products/Skin brightening products 🔹                                                             |                            |                |
| 🕑 Notification 🔺           | Product Presentation *                                                                                          |                            |                |
| Application Form           | Single Product 👻                                                                                                |                            |                |
| Saved Forms                |                                                                                                    |                            |                |
| Payment                    | Next                                                                                                    |                            |                |
| Correspondence             |                                                                                                    |                            |                |
| Renewal                    |                                                                                                    |                            | ~              |

Note: A message will be prompted if the same product name is entered twice.

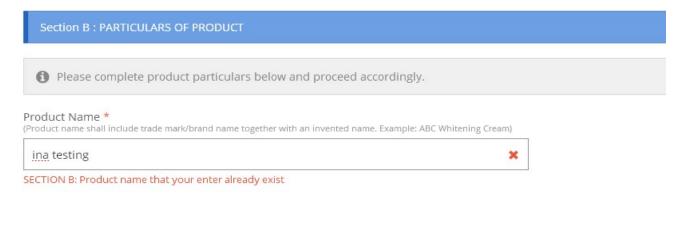

Step 7:

# Section C = Particulars of Manufacturer(s)/Assembler(s)

Click on the column to search for the name and address of the manufacturer/ assembler from the database. Then, select the manufacturer's name from the search result and click **Add.** 

You may include more than one manufacturer/ assembler.

| MENU                         | Section C: PARTICULARS OF      | MANUFACTURER(5) / ASSEMBLER(5)                                                                                                    |                                |
|------------------------------|--------------------------------|----------------------------------------------------------------------------------------------------|--------------------------------|
| ✿ Dashboard                  |                                |                                                                                                    |                                |
| 1 Membership Utilities 🔹     | A manufacturer is a compan     | which is engaged in any process carried out in the course of making the cosmetic products. The manufa                                                                                                    | cturing process includes       |
| 🖉 Cosmetic Notification 😤    | all operations of purchase o   | starting materials, bulk intermediates and products, formulation and production (such as grinding, mixin                                                                                                    |                                |
| C Notification               | packaging), quality control, r | lease storage and distribution of cosmetic products and the related controls.                                                                                                    |                                |
| Application Form             |                                | pany which is engaged only in a process of enclosing the product in a primary/immediate container w                                                                                                    | hich is labelied or to be      |
| Saved Forms                  | labelled before the product i  | sold or supplied in it.                                                                                                    |                                |
|                              | Secondary Assembler            |                                                                                                    |                                |
| Payment                      |                                | propany which is engaged only in process of labelling the product container where the product is already<br>product which is already enclosed in its labelled primary container into carton which is labelled or to |                                |
| Correspondence               | product is sold or supplied.   | product which is an easy direction in its intention primary container into an one which is intention to                                                                                                    | the interaction operated white |
| Renewal                      |                                |                                                                                                    |                                |
| Withdrawal                   |                                |                                                                                                    |                                |
| Notification Changes         | A Note if manufacturer / a     | sembler / importer / distributer / substance name is not available, please click 'NOT LISTED' to proceed.                                                                                                    |                                |
|                              | C House a management of the    |                                                                                                    |                                |
| Notification Note            |                                | Manufacturer(s) Information                                                                                                    |                                |
| 🚆 Certificate of Free Sale 🔹 | Manufacturer Type              | Local Manufacturer 💦 Foreign Manufacturer                                                                                                    |                                |
| 🕱 Permit Application 💌       | Local Manufacturer Name *      |                                                                                                    |                                |
| Q Search 🗸                   | - Click here to search -       | Add Add                                                                                                    | Noclusted                      |
| w sentor                     |                                |                                                                                                    |                                |
|                              | Company Name                   | Company Address                                                                                                    | Action                         |
| 112                          | No Record                      |                                                                                                    |                                |
|                              |                                |                                                                                                    |                                |
|                              |                                | Assembler(s) Information (if applicable)                                                                                                    |                                |
|                              | Assembler Type                 | Local Primary Assembler (LPA) Local Secondary Assembler (LSA)<br>Foreign Primary Assembler (FPA) Foreign Secondary Assembler (FSA)                                                                                  |                                |
|                              | Local Primary Assembler Name   |                                                                                                    |                                |
|                              | - Click here to search -       | · Add                                                                                                    | Nettisted                      |
|                              |                                |                                                                                                    | Here could                     |
|                              | Company Name                   | Company Address                                                                                                    | Type Action                    |
|                              | No Record                      |                                                                                                    |                                |

# Step 7 (optional):

#### i) Local Manufacturer and Local Primary Assembler

If the information of the Local Manufacturer/Local Primary Assembler is not available in the database, please contact the, Centre of Compliance and Quality Control NPRA.

Only Local Manufacturer/Local Primary Assembler with verified Good Manufacturing Practice (GMP) status by NPRA is listed in the database.

| QUEST 3* | н                                   |                                                                                                    | ۰.                                                       | Zafiah Mohd Yusof - |
|----------|-------------------------------------|----------------------------------------------------------------------------------------------------|----------------------------------------------------------|---------------------|
| UENU     |                                     |                                                                                                    |                                                          | TED' to proceed.    |
|          |                                     |                                                                                                    |                                                          | Hot Listed          |
|          |                                     |                                                                                                    |                                                          | Action              |
|          | FORTUNE LABORATORIES SDN BHD        | WISMA FORTUNE NO. 4, JALAN 16/13<br>40200 SHAH ALAM SELANGOR MALA<br>X                                           | VCIA,                                                    | Remove              |
|          |                                     | me which is not listed in the database, kindly<br>nd Licensing Center, NPCB to obtain GMP status<br>otification. | ole)<br>ndary Assembler (LSA)<br>condary Assembler (FSA) |                     |
|          |                                     |                                                                                                    |                                                          | Not Listed          |
|          |                                     |                                                                                                    |                                                          | Type Action         |
|          |                                     |                                                                                                    |                                                          |                     |
|          | Section D : PARTICULARS OF IMPORTER |                                                                                                    |                                                          |                     |
|          |                                     |                                                                                                    |                                                          |                     |
|          |                                     |                                                                                                    |                                                          | Not Listed          |
|          | Company Name                        | Company Address                                                                                                  |                                                          | Action              |

# ii) Foreign Manufacturer/Foreign Primary Assembler/Local Secondary Assembler/Foreign Secondary Assembler/Importer/Distributor

If the name of manufacturer/ assembler is not available in the existing database, click **Not Listed** and complete the information required in the pop-up page, then click **Submit**.

For Foreign Manufacturer and Foreign Primary Assembler, it is mandatory to attach the GMP certificate or equivalent to prove the GMP status.

|                  |                                                                                                    |                      |                  |      | - 8 | Zafiah Mehd Yusof - |
|------------------|----------------------------------------------------------------------------------------------------|----------------------|------------------|------|-----|---------------------|
| mannacturer type | Application of Not Listed Fo                                                                                                    | reign Manufacturer   |                  | ×    |     |                     |
|                  | Company Name                                                                                                    |                      | Registration No. |      |     | Norteau 🕴 🙀         |
|                  | Address 1                                                                                                    |                      |                  |      |     | Action              |
|                  | Address 2                                                                                                    |                      |                  |      |     |                     |
|                  | Postcode                                                                                                    | Country              |                  |      |     |                     |
|                  | Office No.                                                                                                    | AFGHANISTAN          | Email            | (PS) |     |                     |
|                  |                                                                                                    |                      |                  |      |     | Action              |
|                  | Supporting Document (GMP of<br>manufacturer and assambler.<br>- Mandatory for manufacturer and pr<br>- File type * jpg or * pdf only. File size | imary assembler.     |                  |      |     |                     |
| Section D (PART) | Choose File                                                                                                    | Please Select A File |                  |      |     |                     |
|                  | Close Submit                                                                                                    |                      |                  |      |     |                     |

Step 8:

# Section D: Particulars of Importer(s), (if applicable)

If applicant appoints one or more importers, kindly fill in the information in this section.

# Section E: Particulars of Distributor(s), (optional)

Click on the column to search for the name and address of the Importer/Distributor from the database. Then, select the manufacturer's name from the search result and click **Add**.

| QUEST 3+                 |                                  |                                   |       | 6                                                                                                    |
|--------------------------|----------------------------------|-----------------------------------|-------|----------------------------------------------------------------------------------------------------|
| ENU                      |                                  |                                   |       |                                                                                                    |
| Dashboard                | Section D : PARTICULARS OF IMPO  | RTERS (For imported product only) |       |                                                                                                    |
| Membership Utilities     |                                  |                                   |       | de la companya de la companya de la companya de la companya de la companya de la companya de la companya de la |
| Cosmetic Notification    | Name of Importer                 |                                   |       |                                                                                                    |
| S Notification           | - Click here to search           |                                   | * Add |                                                                                                    |
| Application Form         | Company Name                     | Company Address                   |       | Action                                                                                                    |
| Saved Forms              |                                  |                                   |       |                                                                                                    |
| Payment                  |                                  |                                   |       |                                                                                                    |
| Correspondence           | Section E : PARTICULARS OF DISTR |                                   |       |                                                                                                    |
| Renewal                  | Name of Distributer              |                                   |       |                                                                                                    |
| Withdrawal               | - Click here to search           |                                   | Add   | Not Listed                                                                                                    |
| Notification Changes     |                                  |                                   |       | CARL DECEM                                                                                                    |
| Notification Note        | Company Name                     | Company Address                   |       | Action                                                                                                    |
| Certificate of Free Sale | No Record                        |                                   |       |                                                                                                    |
|                          |                                  |                                   |       |                                                                                                    |

# Step 9:

#### Section F = Product Formulation

Please read the details, then tick the declaration boxes before you proceed to fill in the information for the ingredients.

| <ul> <li>Announcement</li> </ul>                                              | Polytics and confirmed the latest revisions of the Annexes II to VII of the Cosmetic Ingredient as published in the latest amendment of the Guidelines for Control of Cosmetic of Apoluts in Malaysia and confirmed that the product in this notification does not contain any prohibited substances and is in compliance with the restrictions and only of the Annexes.                                                              | • • |
|-------------------------------------------------------------------------------|----------------------------------------------------------------------------------------------------|-----|
| Membership Utilities     Product Registration     Combo Product               | undertake to respond and fully cooperate with the regulatory authority with regard to any subsequent post-marketing activity initiated by the authority. To submit full gredients list, Percentages of restricted ingredients (ingredients listed in Annex III to VII) must be declared. The ingredients shall be specified using the nomenclature from the latest edition of standard references as in Appendix A of Annex 1 Part 7. | 1   |
| ☑ Variation     ▼       ☑ Change of Site     ▼                                | TRIETHANOLAMINE                                                                                                    | V   |
| <ul> <li>Compliance &amp; Licensing</li> <li>Cosmetic Notification</li> </ul> | Percentage (%) Example 10 Add Nor Lexed                                                                                                    |     |
| Notification +                                                                | <ol> <li>Percentage of restricted ingredients (ingredients listed in Annex III to VII) must be declared.</li> <li>Entry of percentage as '0' is not allowed.</li> </ol>                                                                                                    |     |
| Application Form                                                              | Substance Name Percentage (%) Action                                                                                                    |     |
| Saved Forms<br>Payment                                                        | TRIETHANOLAMINE 0.2 🖬 Remov                                                                                                    | e   |
| Correspondence<br>Renewal                                                     | Previous Next                                                                                                    |     |

#### Step 10:

Click on the column to search the name of substance from the database. Select the substance from the search result.

Fill in the percentage (%) of the substance used in the product formulation in the designated column. This information is mandatory for substances listed in Annex III-VII.

Click **Add** to include the substance in the formula list. To remove the substance, click **Remove**.

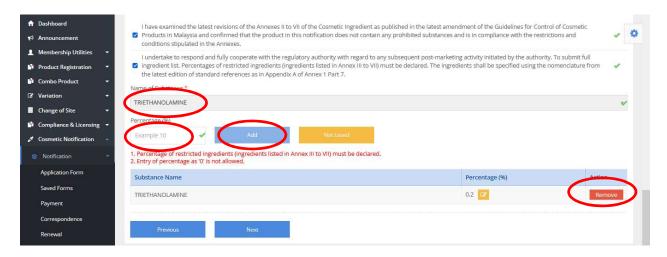

Note: Repeat Step 10 to include other substances to complete the formula list.

# Step 10 (optional):

Click **Not Listed** if the substance is not available in the existing substance list. Fill in the required information, then click **Submit**.

| MENU                           | No Record                                                                                                    |                                                          |  |
|--------------------------------|----------------------------------------------------------------------------------------------------|----------------------------------------------------------|--|
| 💄 Membership Utilities 📼       |                                                                                                    |                                                          |  |
| 🖉 Cosmetic Notification 🖂      | Section F : PRODUCT FORMULATION                                                                                                    |                                                          |  |
| B Notification                 |                                                                                                    |                                                          |  |
| Application Form               | Please read and tick the boxes to proceed.                                                                                                    |                                                          |  |
| Saved Forms                    | Application of Not Listed Substance                                                                                                    | ×                                                        |  |
| Payment<br>Correspondence      | Please key-in the details of new substance and click submit button. Prior approval fro<br>required for inclusion of new substance. Please check your request status in List Cost<br>Substance after 1-3 working days. | the latest amendmen<br>fication does not con<br>unnexes. |  |
| Renewal                        | Substance / INCI CAS No. (if any)                                                                                                    | it post-marketing act<br>nts listed in Annex III         |  |
| Withdrawal                     |                                                                                                    | standard references                                      |  |
| Notification Changes           | Ni Technical / Others Name (if any)                                                                                                    |                                                          |  |
| Notification Note              | rechnical / Others Name (if any)                                                                                                    |                                                          |  |
| 📱 Certificate of Free Sale 🛛 🖛 | Pe                                                                                                    |                                                          |  |
| 🖳 Permit Application 🛛 👻       | Close Submit                                                                                                    |                                                          |  |
| Q. Search 👻                    |                                                                                                    |                                                          |  |
|                                |                                                                                                    |                                                          |  |
|                                |                                                                                                    |                                                          |  |
|                                |                                                                                                    |                                                          |  |
|                                |                                                                                                    |                                                          |  |
|                                |                                                                                                    |                                                          |  |

**Note:** A message will be prompted if similar substance had been applied before by other user or already in the system.

| Substance / INCI |   |
|------------------|---|
| water            | × |

# Step 11:

# Section G = Product Label

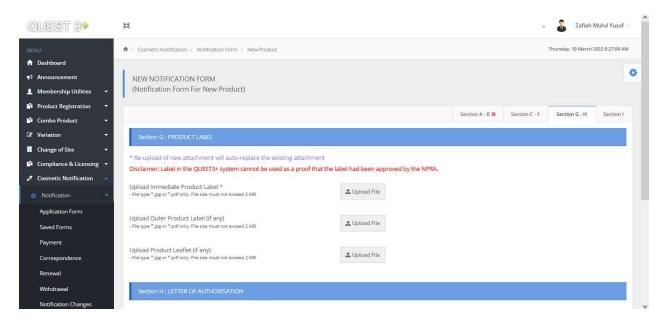

Click **Upload File** to upload the label. Click **Choose File** to search the file, then click **Upload.** 

The system will automatically replace the existing attachment when a new document is uploaded.

# Section H = Letter of Authorisation/Letter of Declaration

#### Definition:

#### Letter of Authorisation (LOA)

- A letter is issued by the product owner authorising the Cosmetic Notification Holder (CNH) to notify the list of products and brands with the NPRA and to be responsible for all matters pertaining to product notification.

#### Letter of Declaration

- A letter is produced by the CNH which state the ownership of brand name including the list of products or brands for product notification with the NPRA and be responsible for all matters pertaining to product notification.
- **Note**: If relevant, please attach Contract Manufacturing Appointment and Acceptance Letter.

| earch | • | Letter of Authonisation/Declaration *<br>- File type * type or * pdf only. File see must not exceed 2 MB                                  | ± Upinad File  |
|-------|---|----------------------------------------------------------------------------------------------------|----------------|
|       |   | Letter of Contract Manufacturing Appointment and<br>Acceptance (if any)<br>- Filetype * app or * pat only. File tios must not exceed 2 MB | 🕭 Upinant File |
|       |   |                                                                                                    |                |

#### Step 12:

#### Section I: Declaration & Submission

Read the content then tick the declaration box i.e. **I have read and agree to the above declaration** to complete the application submission.

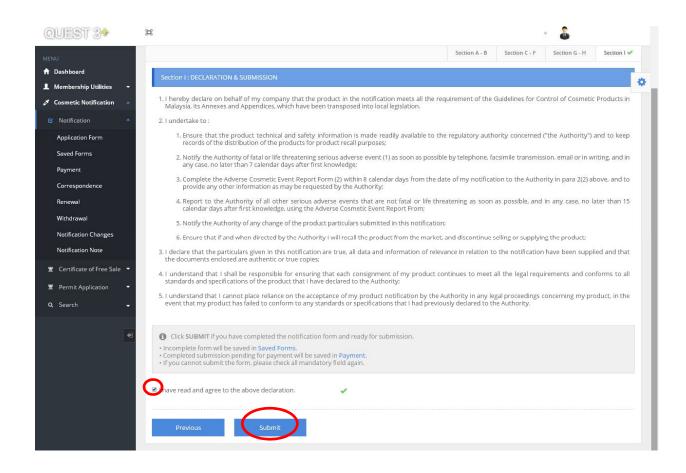

# Step 13:

# Saved Form

The saved data is available in **Saved Form**. The information can still be edited at this stage by clicking the **Edit** or **Delete** button.

| ashboard                                                           | 🕈 / Cosmetic Notificati | on / Saved Form |                                        | Мо                                       | nday, 22 August 2016 4:02:11 F |
|--------------------------------------------------------------------|-------------------------|-----------------|----------------------------------------|------------------------------------------|--------------------------------|
| Iembership Utilities -<br>osmetic Notification -<br>Notification - |                         |                 | vill be kept up to 30 calendar days or | nly. Failure to delete or submit your pr | roduct within 30 days          |
| Application Form                                                   | 🕑 Saved Form List       |                 |                                        |                                          |                                |
| Saved Forms<br>Payment                                             | Copy CSV Exce           | l PDF Print     |                                        | Search:                                  |                                |
| Correspondence                                                     | Reference No.           | A Saved Date    | Product Name                           | Product Category                         | Action                         |
| Renewal                                                            | 2010070000061-P         | 16-08-2016      |                                        | New Product                              | Edit Delete                    |
| Withdrawal                                                         | 2010070004144-P         | 18-08-2016      |                                        | New Product                              | Edit Delete                    |
| Notification Changes                                               | 2012100000855-P         | 16-08-2016      |                                        | New Product                              | Edit Delete                    |
| Notification Note                                                  | 2016040004045-P         | 16-08-2016      |                                        | New Product                              | Edit Delete                    |
| Certificate of Free Sale 🛛 🔫                                       | 2016080005162-P         | 16-08-2016      |                                        | New Product                              | Edit Delete                    |
| Permit Application 🛛 👻                                             | 2016080005166-P         | 17-08-2016      |                                        | New Product                              | Edit Delete                    |
| Search 🗸                                                           | 2016080005171-P         | 16-08-2016      |                                        | New Product                              | Edit Delete                    |
|                                                                    | 2016080005204-P         | 03-08-2016      |                                        | New Product                              | Edit Delete                    |
|                                                                    | 2016080005520-P         | 11-08-2016      |                                        | New Product                              | Edit Delete                    |
|                                                                    | 2016080005831-P         | 04-08-2016      |                                        | New Product                              | Edit Delete                    |

#### Step 14:

#### Payment

The completed form that has been submitted for payment is available at **Payment** section.

Please tick the box to select for product(s) then click **Pay** to proceed with payment.

#### Mode of payment:

Payment can be made via Personal Account (B2C), Corporate Account (B2B) or Credit Card.

If applicant decided to delete the application before proceed for payment, kindly withdraw the application at **Withdrawal** section.

| QUEST 3+                   | я                                                                                                    | <ul> <li>Zafiah Mohd Yusof -</li> </ul> |
|----------------------------|----------------------------------------------------------------------------------------------------|-----------------------------------------|
| MENU                       | A / Cosmetic Notification / Payment                                                                                                    | Thursday, 10 March 2022 8:29:49 AM      |
| 🏫 Dashboard                |                                                                                                    |                                         |
| 📢 Announcement             | Notes:                                                                                                    | 0                                       |
| 👤 Membership Utilities 🔹   | <ol> <li>All products saved in the PAYMENT will be kept up to 30 calendar days only.</li> <li>The processing fee for each Cosmetic Notification is RM50.</li> </ol>                                   |                                         |
| Product Registration       | 3- All payment made for PROCESSING FEE is not refundable.                                                                                                    |                                         |
| 🐴 Combo Product 🔹          | 4- If payment receipt could not be printed, kindly retrieve the payment receipt from Payment History. 5- If you want to delete the notification, kindly withdraw the notification at WITHDRAWAL menu. |                                         |
| ☑ Variation -              | 6- ONLY 10 PRODUCTS CAN SELECT IN ONE RECEIPT.                                                                                                    |                                         |
| 🚦 Change of Site 🛛 👻       |                                                                                                    |                                         |
| 🗳 Compliance & Licensing 👻 | 🕑 Payment List                                                                                                    |                                         |
| 🖋 Cosmetic Notification 🔹  | New Notification Notification Changes Notification Renewal                                                                                                    |                                         |
| Notification               | Copy Excel CSV PDF Print Show 50 v entries                                                                                                    | Search:                                 |
| Application Form           |                                                                                                    |                                         |
| Saved Forms                | Select A Submission Date Reference No. Product Name                                                                                                    | Product Category                        |
| Payment                    |                                                                                                    |                                         |
| Correspondence             | No data available in table                                                                                                    |                                         |
| Renewal                    |                                                                                                    |                                         |
| Withdrawal                 |                                                                                                    |                                         |
| Notification Changes       | Showing 0 to 0 of 0 entries                                                                                                    | U.S. C.                                 |

#### Step 15:

#### Correspondence

Applicant can check any enquiries or supporting documents needed by NPRA pertaining to the submitted notification in the **Correspondence** section. The officer-in-charge will write the remarks in **Section I** and applicant are required to reply accordingly for the notification screening to proceed.

Þ þ, 2 ♠ / Cosmetic Notification / Correspondence Thursday, 29 September 2016 2:39:57 PM ard 1 Membership Utilities 🕑 Correspondence List netic Notifi Copy CSV Excel PDF Print Search: Notification Correspondence No. \* Reference No. Product Name Correspondence Date Evaluator Aging 2016080005564-P 29-09-2016 NUR DIYANA CHE ISMAIL 0 test 22 Saved Forms Payment Showing 1 to 1 of 1 entries Correspondence Notification Changes Notification Note 🚆 Certificate of Free Sale 🔻 Permit Application Q Search Zafiah Mohd Yusof -QUEST 39 E ♠ / Cosmetic Notification / Notification Correspondence Thursday, 29 September 2016 4:58:50 PM A Dashboard ٥ 1 Membership Utilities NOTIFICATION CORRESPONDENCE (Correspondence For New Product) A Cosmetic Notification Section C - F Section G - H Section A - B Section I Correspondence Ref No. Remark Date Please resubmit Letter of Authorization 2016-09-29 14:29:34 Reply to Officer remark here

Click on the Correspondence No. to proceed.

# 2) Notification Renewal

To renew the product notification, please go to **Renewal** section to view the product that is expiring. Select the product, then proceed with payment.

| QUEST 3+                   | 🛱 🕹 Zafiah Mohd Yusof -                                                                                                    | ^  |
|----------------------------|----------------------------------------------------------------------------------------------------|----|
| MENU                       | 🔶 / Cosmetic Notification / Renewal Thursday, 10 March 2022 8:32:24 AM                                                                                                    |    |
| 🕈 Dashboard                |                                                                                                    |    |
| Announcement               | Notes:                                                                                                    | \$ |
| 👤 Membership Utilities 🛛 👻 | The following cosmetic notification(s) must be renewed one week before the expiry date. Please select cosmetic notification(s) to be renewed. Kindly ensure that any changes related to the cosmetic product are updated via "Notification Changes" before proceeding with the renewal process. |    |
| Product Registration *     | e na comarch and a handle un terminente a na Gar a succe h accord un un contrar h accord                                                                                                    |    |
| 🎦 Combo Product 🛛 👻        |                                                                                                    |    |
| 🕼 Variation 🗧 🛨            | ☑ List of Cosmetic Notification expiring within 90 Days                                                                                                    |    |
| 🚦 Change of Site 🛛 👻       | Copy Excel CSV PDF Print Show 25 v entries Search:                                                                                                    |    |
| Compliance & Licensing -   |                                                                                                    |    |
| 🖋 Cosmetic Notification 🔺  | Select Expiry Date Reference No. Notification No. Product Name Expire in (days)                                                                                                    |    |
| S Notification             |                                                                                                    |    |
| Application Form           | No data available in table                                                                                                    |    |
| Saved Forms                |                                                                                                    |    |
| Payment                    | Showing 0 to 0 of 0 entries                                                                                                    |    |
| Correspondence             | auguud a ca a a ann ca                                                                                                    |    |
| Renewal                    |                                                                                                    |    |
| Withdrawal                 |                                                                                                    |    |
| Notification Changes       |                                                                                                    |    |

# 3) Notification Withdrawal

All application applied (notified, under review & pending payment) by CNH, will be listed in this section.

To withdraw any product notification, please go to the **Withdrawal** section. Select the product, then click **Withdraw**. A pop-up page will appear and applicant must tick the reason for withdrawal and then click **Submit Withdrawal**.

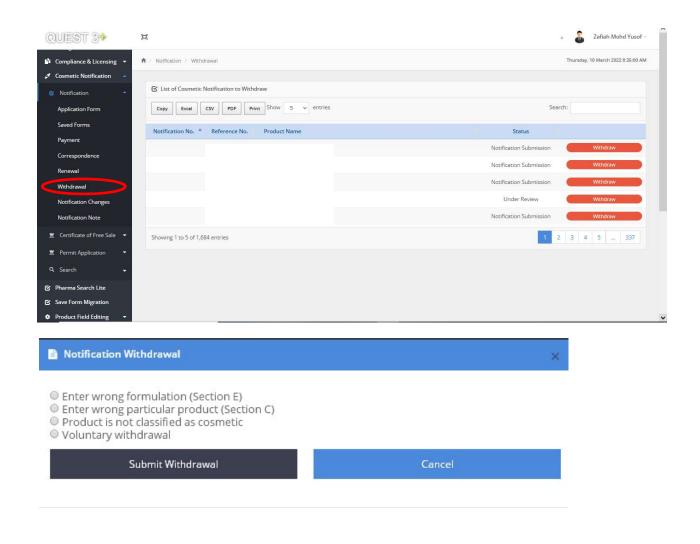

# 4) Notification Changes

#### Definition:

#### Type 1 change:

- Changes that only require amendments to the current notification. No charge is imposed and the notification number remains the same.

#### Type 2 change:

- Changes that require a new notification and is subjected to RM 50.00 processing fee. A new notification number will be issued to the product.

To make any changes on the notified product, select the type of changes required.

| QUEST 3+                                                        | <b>H</b>                                                                                                    | • 🎄                   |   |
|-----------------------------------------------------------------|----------------------------------------------------------------------------------------------------|-----------------------|---|
| MENU                                                            | Notification Changes                                                                                                    |                       |   |
| Membership Utilities     Cosmetic Notification     Notification | Importance Notice<br>1. Please submit NEW NOTIFICATION if the notification has expired.<br>2. No processing fee for Type 1 changes<br>3. Processing fee for Type 2 changes is RM50.00. A new notification number will be generated if the product is notified.<br>List of changes |                       | ¢ |
| Application Form<br>Saved Forms                                 | 1 Brand Name                                                                                                    | Type 2 New NOT & Rm50 |   |
| Payment                                                         | 2 Company change due to change of distribution rights                                                                                                    | Type 2 New NOT & Rm50 |   |
| Correspondence                                                  | 3 Intended use                                                                                                    | Type 2 New NOT & Rm50 |   |
| Renewal                                                         | 4 Product Name                                                                                                    | Type 2 New NOT & Rm50 |   |
| Withdrawal                                                      | 5 Product Type                                                                                                    | Type 2 New NOT & Rm50 |   |
| Notification Changes                                            | 6 Formulation                                                                                                    | Type 2 New NOT & Rm50 |   |
| Notification Note                                               | 7 Manufacturer and / or assembler (name and/or address)                                                                                                    | Type 2 New NOT & Rm50 |   |
| 🚆 Certificate of Free Sale 🔻                                    | 8 Product presentation (single product, palettes in arange)                                                                                                    | Type 1 Amendment only |   |
| 🚆 Permit Application 🛛 👻                                        | 9 Name and/or address of company without change of distribution rights (* <i>Please call NPCB for changes</i> )                                                                                                    | Type 1 Amendment only |   |
| Q Search 🗸                                                      | 10 Person representing company                                                                                                    | Type 1 Amendment only |   |
|                                                                 | 11 Product labels                                                                                                    | Type 1 Amendment only |   |
| <b>+</b>                                                        | 12 Importer / Distributor                                                                                                    | Type 1 Amendment only |   |
|                                                                 | 13 Letter of Authorisation / Letter of Declaration / Letter of Contract Manufacturing Appointment and Acceptance                                                                                                    | Type 1 Amendment only |   |
|                                                                 | NOTIFICATION CHANGES<br>(Submission Form)                                                                                                    |                       |   |

# 5) Notification Note

The notification note is only available for notified cosmetic product.

Go to main menu, then click **Notification Note** section to view/print the Notification Note of the notified cosmetic product.

Click Search to display the list of notified cosmetic products.

Click **Print** to print the note.

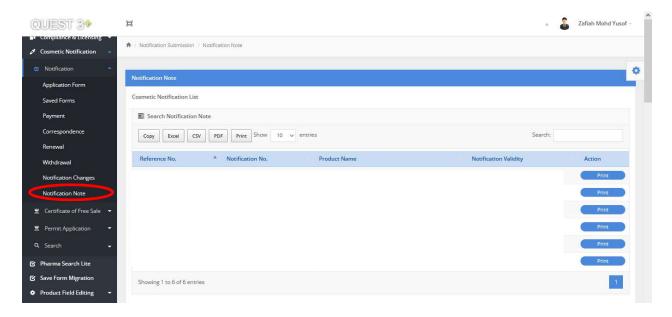

# 6) Application for Certificate of Free Sale (CFS)

Step 1: Applicant can only apply CFS for notified product. To apply, click Apply CFS.

| QUEST 3+                   | Ξ                                                    | · 🎍                        |
|----------------------------|------------------------------------------------------|----------------------------|
| MENU                       | ♠ / Certificate Of Free Sale (CFS) / CFS Application |                            |
| 🏫 Dashboard                |                                                      |                            |
| 💄 Membership Utilities 🛛 🔫 | Cosmetic Notification List                           | 0                          |
| 🖉 Cosmetic Notification 🔺  |                                                      |                            |
| 🛚 Notification             | Search Notification                                  |                            |
| Certificate of Free Sale   | Show 5 • entries                                     | Search:                    |
| Application                | Reference No. 🔺 Notification No. 🔹 Product Name No   | tification Validity Action |
| Status                     | 2010070004144-P                                      | Apply CFS                  |
| Payment                    |                                                      |                            |
| Payment History            | Showing 1 to 1 of 1 entries                          | 1                          |
| 🚆 Permit Application 🛛 👻   |                                                      |                            |
| Q Search 🗸                 |                                                      |                            |
| 43                         |                                                      |                            |

**Step 2:** Answer all the questions and click on the respective manufacturer of the notified product. Applicant can also include product variance in the same certificate.

| Membership Utilities     Notification No.       Cosmetic Notification     Product Name       % Notification     Holder                                                                                                    | ENU Defense No                                                                       |                                                               |
|----------------------------------------------------------------------------------------------------|--------------------------------------------------------------------------------------|---------------------------------------------------------------|
| Membership Utalizes  Commit Natification Commit Natification Commit Natification Commit Natification Commit Nation Commit Nation                                                                                       | Dashboard                                                                            |                                                               |
| Search     A3. Do you want to declare full product formulation in CF5?     A3. Do you want to declare full product formulation in CF5?     A4. Do you want to declare full product formulation in CF5?     A5. Please specify the country to be exported.     Yes:     A5. Please confirm the details of the manufacturer(s) to be printed on the certificate*     Manufacturer(s)     Address     Numberger Str. 2 Stein Stein     Numberger Str. 2 Stein Stein                                                                                                    | Membership Utilities - Notification No.                                              |                                                               |
| <ul> <li>Notification</li> <li>A L is this product being marketed in the exporting country?</li> <li>A L is this product being marketed in the exporting country?</li> <li>A L is this product being marketed in the exporting country?</li> <li>Yes</li> <li>No</li> <li>Unknown</li> <li>Unknown<!--</th--><th>Cosmetic Notification A Product Name</th><th></th></li></ul>                                                                                                    | Cosmetic Notification A Product Name                                                 |                                                               |
| Application Surves Payment Payment History Permit Application A Search A Jo Dyou want to declare full product formulation in CFS? No A Search A Jo Dyou want to declare full product formulation in CFS? No A Search A Jo Permit Application A Jo Search A Jo Permit Application A Jo Permit Application A Jo Permit Applicati                                                                                       | B Notification                                                                       |                                                               |
| Application Succes Payment Payment Payment Payment Payment Payment A3. Do you want to declare full product formulation in CF57 Search  A3. Do you want to declare full product formulation in CF57 Yes No  A5. Please confirm the details of the manufacturer(s) to be printed on the certificate*  A5. Please confirm the details of the manufacturer(s) to be printed on the certificate*  A5. Please confirm the details of the manufacturer(s) to be pri                                                                                       | Certificate of Free Sale A1 Is this product being marketed in the exporting country? | 42. Is the product going to be exported using different name? |
| Nume   Payment   Poyment History     A. Do you want to declare full product formulation in CF5?   A. Do you want to declare full product formulation in CF5?   Yes   Yes   No   If yes, please specify the country to be exported.   Permit Application   A. Do you want to declare full product formulation in CF5?   A. Do you want to declare the country to be exported?   Yes   No   If yes, please specify the country to be exported.   Please Select -   A. Please confirm the details of the manufacturer(s) to be printed on the certificate*   Manufacturer(s)   A. W Faber Castell Cosmetics GmbH   Numberger Str. 2 Stein Stein D-90546 GERMANY                                                                                                    |                                                                                      |                                                               |
| Payment   Payment History                                                                                                    |                                                                                      | O No                                                          |
| Pormet History   Permit Application   A3. Do you want to declare full product formulation in CF5?   Vs:   No   If yes, please specify the country to be exported? • Yes • No If yes, please specify the country to be exported? • Yes • No If yes, please specify the country to be exported? • Yes • No If yes, please specify the country to be exported? • Yes • No If yes, please specify the country to be exported? • Yes • No If yes, please specify the country to be exported? • Yes • No If yes, please specify the country to be exported? • Yes • No If yes, please specify the country to be exported? • Yes • No If yes, please specify the country to be exported? • Yes • No If yes, please specify the country to be exported? • No If yes, please specify the country to be exported? • No If yes, please specify the country to be exported? • No If yes, please specify the country to be exported? • No If yes, please specify the country to be exported? • No If yes, please specify the country to be exported? • No If yes, please specify the country to be exported? • No If yes, please specify the country to be exported? • No If yes, please specify the country to be exported? • No If yes, please specify the country to be exported? • No If yes, please specify the country to be exported? • No If yes, please specify the country to be exported? • No If yes, please specify the country to be exported? • No If yes, please specify the country to be exported? • No • No • No • No • No • Output • Output • Output • Output                                                                                                    |                                                                                      | If yes, please specify the product name to be exported.       |
| A3. Do you want to declare full product formulation in CFS?<br>Yes<br>No<br>A3. Do you want to declare full product formulation in CFS?<br>No<br>Hyes, please specify the country to be exported?<br>Pres<br>No<br>Hyes, please specify the country to be exported?<br>A4. Do you want to declare the country to be exported?<br>Pres<br>No<br>Hyes, please specify the country to be exported?<br>A4. Do you want to declare the country to be exported?<br>A4. Do you want to declare the country to be exported?<br>A4. D |                                                                                      | Specify here                                                  |
| Yes     No     Yes     No     If yes, please specify the country to be exported.     □ - Please Select      AS. Please confirm the details of the manufacturer(s) to be printed on the certificate*  A.S. Please confirm the details of the manufacturer(s) to be printed on the certificate*  A.W Faber Castell Cosmetics GmbH     Nurnberger Str. 2 Stein Stein     D-90546 GERMANY                                                                                                    | 🗶 Permit Application 🛛 👻                                                             |                                                               |
| No If yes, please specify the country to be exported. — Please Select A5. Please confirm the details of the manufacturer(s) to be printed on the certificate*   Manufacturer(s) Address   AW Faber Castell Cosmetics GmbH Numberger Str. 2 Stein Stein   D-90546 GERMANY                                                                                                    |                                                                                      |                                                               |
| A5. Please confirm the details of the manufacturer(s) to be printed on the certificate*  A5. Please confirm the details of the manufacturer(s) to be printed on the certificate*  Manufacturer(s) Address A.W Faber Castell Cosmetics GmbH D-90546 GERMANY                                                                                                    |                                                                                      |                                                               |
| A5. Please confirm the details of the manufacturer(s) to be printed on the certificate*  A5. Please confirm the details of the manufacturer(s) to be printed on the certificate*  Manufacturer(s) Address A.W Faber Castell Cosmetics GmbH D-90546 GERMANY                                                                                                    |                                                                                      | If yes please specify the country to be exported              |
| A5. Please confirm the details of the manufacturer(s) to be printed on the certificate*          Manufacturer(s)       Address         Image: A.W Faber Castell Cosmetics GmbH       Nurnberger Str. 2 Stein Stein D-90546 GERMANY                                                                                                    |                                                                                      |                                                               |
| Manufacturer(s)     Address       A.W Faber Castell Cosmetics GmbH     Numberger Str. 2 Stein Stein<br>D-90546 GERMANY                                                                                                    |                                                                                      | Please Select 👻                                               |
| Manufacturer(s)     Address       A.W Faber Castell Cosmetics GmbH     Numberger Str. 2 Stein Stein<br>D-90546 GERMANY                                                                                                    |                                                                                      |                                                               |
| A.W Faber Castell Cosmetics GmbH D-90546 GERMANY                                                                                                    | A5. Please confirm the details of the manufacturer(s) to be printed o                | n the certificate*                                            |
| A.W Faber Castell Cosmetics GmbH D-90546 GERMANY                                                                                                    | Manufacturer(s)                                                                      | Address                                                       |
| A.W Faber Castell Cosmetics GmbH D-90546 GERMANY                                                                                                    | wanta according                                                                      |                                                               |
|                                                                                                    | A.W Faber Castell Cosmetics GmbH                                                     |                                                               |
|                                                                                                    |                                                                                      |                                                               |
|                                                                                                    |                                                                                      |                                                               |
|                                                                                                    |                                                                                      |                                                               |

Step 3: When the form is complete, click Submit & Pay.

| A6. Please specify the number of CFS(s) copies required |
|---------------------------------------------------------|
| C .                                                     |
|                                                         |
| Submit & Pay Close                                      |
|                                                         |

**Step 4:** To proceed with payment, select method of payment as below or applicant may make payment later or bulk payment at **Payment** menu.

| ubmitted. X                                                     |
|-----------------------------------------------------------------|
|                                                                 |
| plication Service                                               |
| lease select payment method<br>or to make a bulk payment,<br>1u |
| or to make a bulk payment,                                      |
| or to make a bulk payment,                                      |
|                                                                 |

Step 5: To check the status of CFS application, click Status.

| QUEST 3+                   | Ħ                                                                                    | <ul> <li>Zafiah Mohd Yusof -</li> </ul> |
|----------------------------|--------------------------------------------------------------------------------------|-----------------------------------------|
| MENU                       | ♠ / Certificate of Free Sale (CFS) / CFS Application Status                          |                                         |
| ✿ Dashboard                |                                                                                      | 0                                       |
| 📢 Announcement             | CFS Application Status                                                               | v                                       |
| Membership Utilities       | •                                                                                    |                                         |
| Product Registration       | Search CFS Status                                                                    |                                         |
| 📫 Combo Product            | Show 5 v entries Print                                                               | Search:                                 |
| Variation                  | CES Reference No.     CES No.     Notification No.     Droduct Name     Daument Date |                                         |
| . Change of Site           | CFS Reference No. CFS No. Notification No. Product Name Payment Date                 | Status                                  |
| Compliance & Licensing     | •                                                                                    | View                                    |
| 🖋 Cosmetic Notification    |                                                                                      | View                                    |
| 😰 Notification             | •                                                                                    | View                                    |
| 🚆 Certificate of Free Sale |                                                                                      | View                                    |
| Application                |                                                                                      | View                                    |
| Status                     | Showing 1 to 5 of 13 entries                                                         | 1 2 3                                   |
| Payment                    |                                                                                      |                                         |
| Payment History            |                                                                                      |                                         |
| 🚆 Permit Application       | •                                                                                    |                                         |

**Step 6:** All application that has outstanding payment will be listed under **Payment List**. Applicant can make the payment or make bulk payment from this list. The application will be kept up to 30 calendar days only.

| Membership Utilities 🛛 👻     | A / Certificate of Free Sale / Payment                                                                            |                            |                                    |                     | Thursday, 10 March 2022 | 8:47:10 AM |
|------------------------------|----------------------------------------------------------------------------------------------------|----------------------------|------------------------------------|---------------------|-------------------------|------------|
| Product Registration 🔫       |                                                                                                    |                            |                                    |                     |                         |            |
| 🕯 Combo Product 🛛 🔫          | Notes:                                                                                                    |                            |                                    |                     |                         | 4          |
| 🕈 Variation 🛛 🔫              | 1- Product(s) saved in the CERTIFICATE OF FREE<br>2- Please select product to proceed with payme                  |                            |                                    | are carried by MODA |                         |            |
| Change of Site 👻             | 3- The processing fee is RM50 for each CFS.                                                                       | end once payment is conin- | med, the CPS application will be j | Drocessed by NERA   |                         |            |
| Compliance & Licensing 👻     | <ul> <li>4- Processing fee IS NOT REFUNDABLE.</li> <li>5- Payment receipt could not be printed, kindly</li> </ul> | retrieve the payment recei | pt from CFS Pavment History.       |                     |                         |            |
| Cosmetic Notification        | 6- Only 10 products can select in one receipt.                                                                    |                            |                                    |                     |                         |            |
| & Notification               |                                                                                                    |                            |                                    |                     |                         |            |
|                              | 🕑 Payment List                                                                                                    |                            |                                    |                     |                         |            |
| 🚆 Certificate of Free Sale 🔺 | G replaced by                                                                                                    |                            |                                    |                     |                         |            |
| Application                  | Show 50 v entries Print                                                                                           |                            |                                    |                     | Search:                 |            |
| Status                       | Select   Submission Date                                                                                          | CFS Reference No.          | Notification No.                   | Product Name        |                         |            |
| Payment                      |                                                                                                    |                            |                                    |                     |                         |            |
| Payment History              |                                                                                                    |                            |                                    |                     |                         |            |
| 별 Permit Application 👻       | Showing 1 to 1 of 1 entries                                                                                       |                            |                                    |                     |                         | 1          |
|                              |                                                                                                    |                            |                                    |                     |                         |            |
| Q Search 👻                   |                                                                                                    |                            |                                    |                     |                         |            |
|                              |                                                                                                    |                            |                                    |                     |                         |            |

*Guidelines for Control of Cosmetic Products in Malaysia-Second Edition Annex I, Part 4- August 2022*  **Step 7:** If payment receipt could not be printed, it can be retrieved from **Payment History**. Please click on the Receipt button to re-print the payment receipt.

| QUEST 3*                     | A                           |                  |             |              |              | • 🤷 Za                         | fiah Mohd Yusof - |
|------------------------------|-----------------------------|------------------|-------------|--------------|--------------|--------------------------------|-------------------|
| . Change of Site 🔹           |                             |                  | *           |              |              |                                |                   |
| 👫 Compliance & Licensing 👻   | Payment History List        |                  |             |              |              |                                |                   |
| 🖋 Cosmetic Notification 🔺    | Show 10 v entries 1         | Print            |             |              |              | Search:                        | ٥                 |
| C Notification -             |                             | 1                | 1           |              |              |                                | _                 |
| 🚆 Certificate of Free Sale 🔺 | CFS Reference No.           | Notification No. | Voucher No. | Payment Date | Product Name | Payment Status                 | Action            |
| Application                  | CPP16080024-P               |                  |             |              |              | SUCCESSFUL PAYMENT & SUBMITTED | Action -          |
| Status                       | CPP16080024-P               |                  |             |              |              | SUCCESSFUL PAYMENT & SUBMITTED | Receipt           |
| Payment                      | CPP16090125-P               |                  |             |              |              | UNSUCCESSFUL PAYMENT           | Detail            |
| Payment History              | CPP16090329-P               |                  |             |              |              | UNSUCCESSFUL PAYMENT           | Action -          |
| 🚆 Permit Application 🛛 🔫     | CPP20120048-P               |                  |             |              |              | UNSUCCESSFUL PAYMENT           | Action +          |
| Q Search 🚽                   | Showing 1 to 5 of 5 entries |                  |             |              |              |                                | 1                 |
| 🕑 Pharma Search Lite         |                             |                  |             |              |              |                                |                   |
| Save Form Migration          |                             |                  |             |              |              |                                |                   |
| Product Field Editing        |                             |                  |             |              |              |                                |                   |
| Q. ICT Helpdesk              |                             |                  |             |              |              |                                |                   |

# 7) Permit Application for Market sampling and In House Evaluation

#### i) Registered User

**Step 1:** To apply the permit, click **Application**. It is mandatory to fill in all the required information. Click **Add** to enter the product in the table.

Repeat the process to add more products.

| QUEST 3+                     | Ħ                                                                                                    |                                           |           | a Safiah Mohd Yusof - |
|------------------------------|----------------------------------------------------------------------------------------------------|-------------------------------------------|-----------|-----------------------|
| 🛃 Variation 👻                |                                                                                                    | Product Particulars                       |           |                       |
| 📒 Change of Site 🛛 👻         |                                                                                                    | Product Particulars                       |           |                       |
| 🛯 Compliance & Licensing 👻   | 1. Source of Product :                                                                                                    |                                           |           | 0                     |
| 🖋 Cosmetic Notification 🍝    | ○ Imported Product<br>○ Locally Manufactured                                                                                 |                                           |           |                       |
| C Notification               |                                                                                                    |                                           |           |                       |
| 🚆 Certificate of Free Sale 🔫 | 2. Product Name                                                                                                    |                                           |           |                       |
|                              | 🖸 Example ABC Whitening Cream                                                                                                |                                           |           |                       |
| Permit Application           | (Product name shall include trade mark/brand name togethe<br>Whitening Cream)                                                | r with an invented name. Example: ABC     |           |                       |
| 🕍 Market Sampling            | (If you copy product name from other resource, kindly not in                                                                 | clude white space at the beginning or the |           |                       |
| Application                  | product name would not be paste. Example: 'ABC Whitening                                                                     | Cream', NOT as ' ABC Whitening Cream')    |           |                       |
| Status                       |                                                                                                    |                                           |           |                       |
| III-House Evaluation 👻       | 3. Quantity to be imported/manufactured                                                                                      | 4. Packaging Type                         |           |                       |
|                              | 🖸 Quantity                                                                                                    | Please Select                             | *         |                       |
| Q Search 👻                   |                                                                                                    |                                           |           |                       |
| 🕑 Pharma Search Lite         | 5. Pack Size                                                                                                    | Per Unit                                  | Add Items |                       |
| 😰 Save Form Migration        | weight/volume                                                                                                    | Please Select                             | Add       |                       |
| Product Field Editing        |                                                                                                    |                                           |           |                       |
| Qr ICT Helpdesk              | Notes:<br>1. If you wish to add product(s), please fill in the product<br>2. To remove the product, please click "REMOVE" bu |                                           |           |                       |

**Step 2:** To complete the application, read the declaration content, tick the declaration box and click **Save and Close**. An auto-generated email will be sent to the applicant.

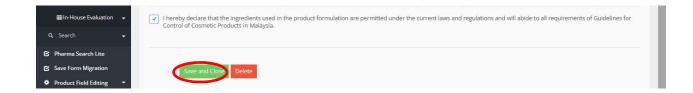

**Step 3:** Each product in one application will be reviewed individually. Click **Status** to check the status of permit application. Click **View** to view more details on the application.

| QUEST 3+                 | 141                             |                   |              | · •     |     |
|--------------------------|---------------------------------|-------------------|--------------|---------|-----|
|                          | 🏦 / Permit Application / Market | Sampling Status   |              |         |     |
| Dashboard                |                                 |                   |              |         |     |
| Membership Utilities 🚽   | Market Sampling Status          |                   |              |         |     |
| Cosmetic Notification    | How take                        |                   |              |         |     |
| 3 Notification           | Search Market Samplin           | g Status          |              |         |     |
| Certificate of Free Sale | Show 5 🔻 entries                |                   |              | Search: |     |
| Permit Application       | MS No.                          | * Submission Date | Status       | 1 N.    |     |
| 🕍 Market Sampling 🍡      | 201608000465                    | 04-08-2016        | Processed    | View    |     |
| Application              | 201608000745                    | 08-08-2016        | Processed    | View    |     |
| Status                   | 201608001475                    | 12-08-2016        | Processed    | View    |     |
| ■In-House Evaluation 🚽   | 201609000845                    | 07-09-2016        | Processed    | View    |     |
| Q Search -               | 201609003535                    | 26-09-2016        | Under Review | View    |     |
|                          | Showing 1 to 5 of 5 entries     |                   |              |         | 1   |
|                          |                                 |                   |              |         | 1.1 |

# ii) For Unregistered User

Step 1: To apply for permit, click Market sampling for Non Member Quest3+ only or In-House Evaluation for Non Member Quest3+ only.

| 6         | QUEST 3+ Online S     | vstem for<br>Registration, Cosmetic Notification, Licensing & 1                                                                                         | Market Sampling Login   Regist                      | ter             | ^  |
|-----------|-----------------------|----------------------------------------------------------------------------------------------------|-----------------------------------------------------|-----------------|----|
|           |                       |                                                                                                    | C CON                                               |                 |    |
|           | Username              | Welcome to QUEST 3+:                                                                                                    | & Helpdesk                                          |                 |    |
|           | 🛔 Enter username      | QUEST 3+ Online Submission System<br>enabled Product License Holder,<br>Magifacturar Important Proceeding                                               | A Market Sampling<br>For NON QUEST 3+ member only   |                 |    |
| 100000000 | Password              | Manufacturer, Importer, Re-packer<br>Reseller and other related users to<br>conduct secured online transactions<br>for product registration, variation, | In House Evaluation<br>For NON QUEST 3+ member only |                 |    |
|           | Enter password        | licensing, market sampling, renewal<br>and other transactions.                                                                                          | Membership Status                                   | $X_{i} = X_{i}$ |    |
|           | Forgot your password? | 6 For new user, please click here                                                                                                    | NPCB Website     Pharma Complaint                   | lite dis X      |    |
|           |                       | Login                                                                                                    |                                                     |                 |    |
|           | © Co                  | pyright 2015-2018 NPCB. All Rights Reserved.   Dis                                                                                                    | claimer                                             |                 | 2. |

**Step 2:** Fill in all the information required and upload the company registration certificate then click **Save** to proceed with the application.

| Company Name *        |                    |                         |
|-----------------------|--------------------|-------------------------|
| Contract of Contract  |                    |                         |
| Phone No. *           | Fax No. *          | Email *                 |
| & Example 01361418151 | Example 0389226777 | 🖀 Example abc@yahoo.com |
| Company Address *     |                    |                         |

Step 3: Fill in all the information required. Click Add to include the product in the list.

| Notes:<br>1. If you wish to add product(s), please fill<br>2. To remove the product, please click "RE |                                                        |                                                                                                    | ld" but                                  | ion.                                                | - 14 | ^ |
|----------------------------------------------------------------------------------------------------|--------------------------------------------------------|----------------------------------------------------------------------------------------------------|------------------------------------------|-----------------------------------------------------|------|---|
| 1. Source of Product :<br>O Imported Product<br>O Locally Manufactured                                | (Product n<br>invented r<br>(If you cop<br>space at ti | ct Name<br>ample ABC Whitening Crean<br>same shall include trade mark/b<br>name. Example: ABC Whitening (<br>y product name from other reso<br>he beginning or the product name<br>ning Cream', NOT as ' ABC Whit | rand na<br>Cream)<br>ource, k<br>ne woul | indly not include white<br>d not be paste. Example: |      |   |
| 3. Quantity to be imported/manufactured                                                               |                                                        | 4. Packaging Type<br>Please Select                                                                                                    |                                          | ÷                                                   |      |   |
| 5. Pack Size                                                                                          | Per Unit<br>Please                                     | Select                                                                                                    | Å<br>Y                                   | Add Items<br>Add                                    |      |   |
| List of Product(s)                                                                                    |                                                        |                                                                                                    |                                          |                                                     |      |   |
| Product Name - No Record -                                                                            | Quanti                                                 | ty Pack si                                                                                                    | ze per                                   | Unit                                                |      | U |

*Guidelines for Control of Cosmetic Products in Malaysia-Second Edition Annex I, Part 4- August 2022*  **Step 4:** To complete the application, read and tick the declaration before proceed for submission.

| I hereby declare that the ingredients used in the product formulation are permitted under the current laws and regulations and will abide to all requirements of Guidelines for Control of Cosmetic Products in Malaysia. |  |
|----------------------------------------------------------------------------------------------------|--|
| Submit Cancel                                                                                                    |  |

# 8) Search section

#### i) Notification Status

The status of the all application or product notification can be viewed in the **Notification status** section. Fill in the details in any of the search criteria column to proceed with the search.

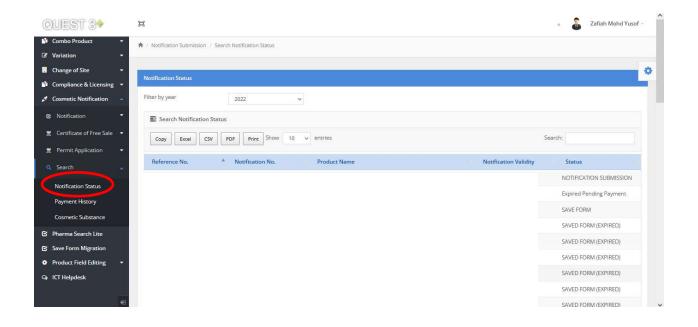

# ii) Payment History

All information related to payment such as unsuccessful payment, print payment receipt, print list of products and payment for unsuccessful payment can be done at this section.

**Step 1:** Repay/ Payment Receipt can be viewed in the **Payment History**. Select **Year** at Filter by Year and click **Details** for options.

Click **Receipt** to view receipt, **Repay** to Repay unsuccessful payment and **Details** to view more details.

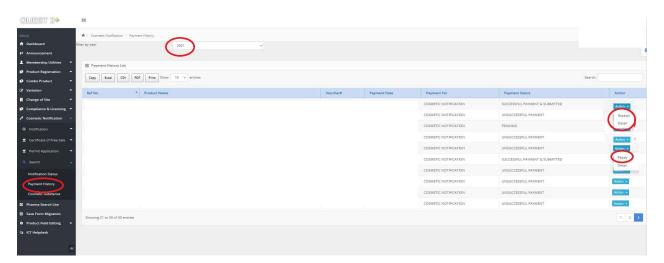

| NU                         | 🕈 / Cosmetic Notification / Payment History |                         |          |              |                       | Thursday, 29 September 2016 4:34:09 P |           |  |
|----------------------------|---------------------------------------------|-------------------------|----------|--------------|-----------------------|---------------------------------------|-----------|--|
| Dashboard                  |                                             |                         |          |              |                       |                                       |           |  |
| Membership Utilities 🛛 🔫   | 🕑 Payment History                           |                         |          |              |                       |                                       |           |  |
| Cosmetic Notification      | Show 10 • ent                               | ries Copy CSV Excel PDF | Print    |              |                       | Search:                               |           |  |
| 8 Notification 🝷           | Ref No. 🔺                                   | Product Name            | Voucher# | Payment Date | Payment For           | Payment Status                        | Action    |  |
| Certificate of Free Sale 🔻 | 201007000061-P                              |                         | 16000404 | 04-08-2016   | COSMETIC NOTIFICATION | SUCCESSFUL SUBMITTED                  | Details + |  |
| Permit Application 👻       | 2010070000061-P                             |                         | 16002203 | 25-08-2016   | COSMETIC NOTIFICATION | UNSUCCESSFUL PAYMENT                  | Details + |  |
| Search                     | 2010070001712-P                             |                         | 16004960 | 23-09-2016   | COSMETIC NOTIFICATION | UNSUCCESSFUL PAYMENT                  | Details + |  |
| Notification Status        | 2010070001885-P                             |                         | 1001152  | 12-08-2010   | COSMETIC NOTIFICATION | BAYARAN TAMAT TARIKH                  | Repay     |  |
| Payment History            | 2010070004144-P                             |                         | 16005061 | 23-09-2016   | COSMETIC NOTIFICATION | UNSUCCESSFUL PAYMENT                  | Details + |  |
| Cosmetic Substance         | 2010080000354-P                             |                         | 16005503 | 28-09-2016   | COSMETIC NOTIFICATION | UNSUCCESSFUL PAYMENT                  | Details + |  |
| 47                         |                                             |                         |          |              |                       |                                       |           |  |
|                            | 2010080000879-P                             |                         | 1000912  | 05-08-2010   | COSMETIC NOTIFICATION | BAYARAN TAMAT TARIKH                  | Details - |  |
|                            | 2010080001365-P                             |                         | 1001152  | 12-08-2010   | COSMETIC NOTIFICATION | BAYARAN TAMAT TARIKH                  | Details + |  |
|                            | 2010090002592-P                             |                         | 16002675 | 29-08-2016   | COSMETIC NOTIFICATION | SUCCESSFUL SUBMITTED                  | Details + |  |
|                            | 2010100000562-P                             |                         | 16003030 | 30-08-2016   | COSMETIC NOTIFICATION | UNSUCCESSFUL PAYMENT                  | Details 👻 |  |

Step 2: Applicant can view the payment details by inserting the Voucher No. in the Search column, then click **Print.** 

|                                       | 🕈 7 Cosmetic Notificat | ion / Payment History |            |              |                       | Thursday, 29 Septembe | r 2016 4:43:57 PM |
|---------------------------------------|------------------------|-----------------------|------------|--------------|-----------------------|-----------------------|-------------------|
| Dashboard                             |                        |                       |            |              |                       |                       |                   |
| Membership Utilities 🛛 🔻              | 🕑 Payment History      | List                  |            |              |                       |                       |                   |
| Cosmetic Notification 🔺               | Show 10 + ent          | ries Copy CSV Excel P | Print      |              |                       | Search: 16000367      |                   |
| 3 Notification 🔫                      | Ref No.                | Product Name          | Voucher# * | Payment Date | Payment For           | Payment Status        | Action            |
| Certificate of Free Sale 🔻            | 2016040004045-P        |                       | 16000367   | 03-08-2016   | COSMETIC NOTIFICATION | SUCCESSFUL SUBMITTED  | Details 👻         |
| Permit Application 👻                  | 2016080005162-P        |                       | 16000367   | 03-08-2016   | COSMETIC NOTIFICATION | SUCCESSFUL SUBMITTED  |                   |
| Search                                | 2010080005102-P        |                       | 10000367   | 03-08-2010   | COSMETIC NOTIFICATION | SUCCESSFUL SUBMITTED  | Details 👻         |
| Notification Status                   | 2016080005166-P        |                       | 16000367   | 03-08-2016   | COSMETIC NOTIFICATION | SUCCESSFUL SUBMITTED  | Details 👻         |
|                                       | 2016080005171-P        |                       | 16000367   | 03-08-2016   | COSMETIC NOTIFICATION | SUCCESSFUL SUBMITTED  | Details +         |
| Payment History<br>Cosmetic Substance | 2016080005355-P        |                       | 16000367   | 03-08-2016   | COSMETIC NOTIFICATION | SUCCESSFUL SUBMITTED  | Details +         |

# iii) Cosmetic Substance

Applicant may check the availability and details of the substance in the database from this section. Enter the name or key word of the substance name in the Search column.

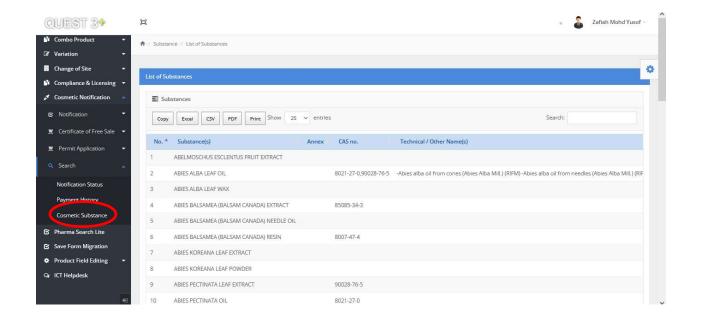